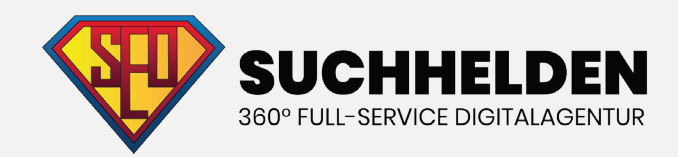

# KEYWORD-Recherche kapitel 3

**Suchhelden GmbH** Heinrichstraße 14c 49080 Osnabrück

**Telefon:** 0541 507 960 0 **Mail:** info@suchhelden.de

### **KEYWORD-RECHERCHE KAPITEL 3**

### **KAPITEL 1**

- 1. Die ausführliche Anleitung
- 2. Nischen-Märkte: Wo Keyword-Recherche beginnt
- 3. Nischen-Wolken: Der einfachste Weg um Nischen-Märkte zu finden
- 4. Erstellung deiner ersten Nischen-Wolke-Karte
- 5. Käuferprofile
- 6. Foren
- 7. Wikipedia
- 8. The Head, Body and Tail

#### **KAPITEL 2**

- 1. Wie man den Google Keyword-Planer einsetzt
- 2. STEP 1: Greife auf den Google Keyword-Planer zu
- 3. STEP 2: Wähle das richtige Tool
- 4. STEP 3: Die Ergebnisseite des Keyword-Planers nutzen
- 5. STEP 4: Tolle Keywords finden

### **KAPITEL 3**

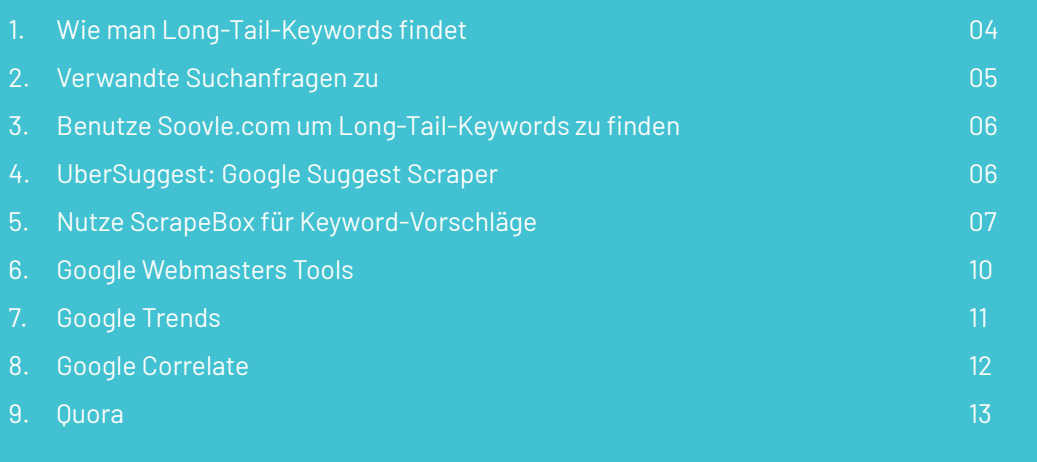

# **KEYWORD-RECHERCHE KAPITEL 3**

### **KAPITEL 4**

- 1. Wie du die Kaufabsicht bestimmst
- 2. Kaufabsicht: Die vier Keyword-Kategorien
- 3. Objektive Informationen über die Kaufabsicht bekommen

### **KAPITEL 5**

- 1. Keyword-Wettbewerbsanalyse
- 2. Der erste Schritt: Installiere SEOquake und MozBar
- 3. PageRank und Page-Autorität
- 4. Verweisende Domains
- 5. Domain-Autorität und Markenpräsenz
- 6. Markenpräsenz
- 7. Link-Profile
- 8. On-Page-SEO
- 9. Content-Quality

#### **KAPITEL 6**

- 1. Von Keywords zu SEO-Content
- 2. Hole bei deinen Title-Tags mehr raus
- 3. Keyword-Prominenz
- 4. Mache dir Benutzerfreundlichkeit zu Nutze
- 5. Optimiere Seiten für Google Hummingbird

### **KAPITEL 3 WIE MAN LONG-TAIL-KEYWORDS FINDET**

So sehr ich den Google Keyword-Planer auch liebe, er hat einen fatalen Nachteil: Er gibt dir exakt dieselben Keywords wie jedem anderen auch, einschließlich deiner Konkurrenz. Kein Wunder, dass die meisten Keywords so hart umkämpft sind! Wie können wir dieses Problem umgehen? Lege das Tool zur Seite und greife auf weniger bekannte Keyword-Recherche-Strategien zurück, die dir unerschlossene Long-Tail-Keywords zeigen werden. Genau das werde ich dir in diesem Kapitel zeigen.

#### "Verwandte Suchanfragen zu…"

Ist dir je aufgefallen, dass am unteren Ende der Resultatseite einer Google-Suchanfrage "Verwandte Suchanfragen zu..." steht? So sieht es aus:

#### Verwandte Suchanfragen zu bio kaffee

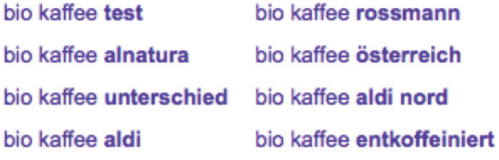

#### Dieser kleine Bereich ist eine Goldmine für Long-Tail-Keywords!

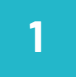

Suche einfach nach irgendeinem Keyword, auf das du mit einem Artikel oder einer Produktseite abzielen willst:

Google  $x \downarrow q$ premium kopfhörer

Scrolle runter zum Ende der Seite und schaue dir die verwandten Suchanfragen zu dem Keyword an: **2**

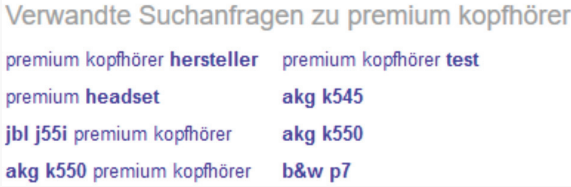

In der Regel erhältst du einen Mix von naheliegenden Variationen deines Keywords.

Hier findest du manchmal tolle Long-Tail-Keywords, die weniger Wettbewerb haben als Head- oder Body-Keywords. Google wird dir manchmal richtige Schätze ausspucken: Ein Keyword, das verwandt ist … aber nicht einfach nur eine weitere Variation des eingegebenen Keywords.

In diesem Fall hat uns Google drei Keywords geliefert, die thematisch zu dem Keyword passen, das ich eingegeben habe, in diesem Beispiel: "premium Kopfhörer".

#### **Haben wir Ihr Interesse geweckt?**

0541 507 960 0 info@suchhelden.de

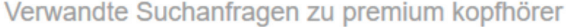

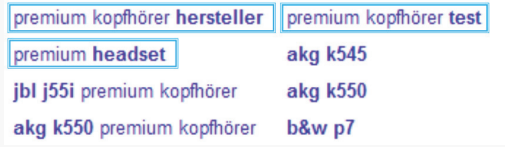

Und diese Keywords tauchen nicht auf, wenn du "premium Kopfhörer" als dein Seed-Keyword im Google Keyword-Planer benutzt.

Pro Tipp: Nimm eines der Keywords aus dem "Verwandte Suchanfragen zu…" Bereich, führe damit eine weitere Google-Suche durch und prüfe wieder den "Verwandte Suchanfragen zu…" für das Keyword. Diesen Schritt kannst du beliebig oft wiederholen, bis du eine schöne Liste an Keywords hast, die man im GKP nicht findet.

### **"VERWANDTE SUCHANFRAGEN ZU…"**

Einer meiner Lieblingswege zum Brainstorming neuer Keyword-Ideen ist es, populäre Foren einer Branche zu durchsuchen. Wo sonst findet man hunderte, wenn nicht sogar tausende Menschen, die Fragen über dein Thema stellen und beantworten.

Und du weißt, wenn jemand eine Frage in einem Forum stellt, gibt es viele mehr, die diese Frage bei Google eingeben. Besuche Foren, in denen sich deine Zielgruppe aufhält. Dir fallen vielleicht direkt ein paar ein, wenn nicht, benutze diese Suchstränge, um sie zu finden:

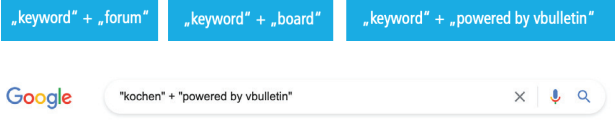

Sobald du ein Forum findest, das aktiv scheint, schaue dir die verschiedenen Kategorien des Forums an:

#### **Diskussionsforen**

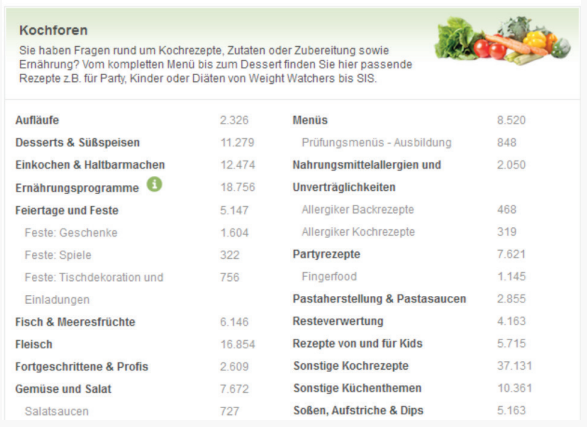

Quelle: www.chefkoch.de

Die einzelnen Kategorien selbst sind häufig super Seed-Keywords, die du im Google Keyword-Planer einsetzen kannst.

Klicke eine der Kategorien an und schaue dir die einzelnen Themen an:

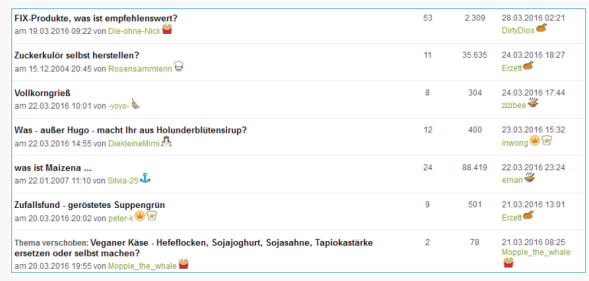

Innerhalb von wenigen Sekunden habe ich mehrere Keywords gefunden, nach denen Leute, die sich fürs Kochen interessieren, in Google suchen könnten:

- "FIX-Produkte"
- "Zuckerkulör selbst herstellen"
- "Vollkorngrieß"
- "Holunderblütensirup"

Und so weiter. Einfach, oder?

### **BENUTZE SOOVLE.COM UM LONG-TAIL-KEYWORDS ZU FINDEN**

Soovle.com ist ein kostenloses, leicht zu bedienendes Tool, das dir Keyword-Empfehlungen von Wikipedia, Amazon, Google, Yahoo, Bing, YouTube und Answers.com zeigt.

Besuche zunächst Soovle und gib ein relativ umfassendes Keyword ein:

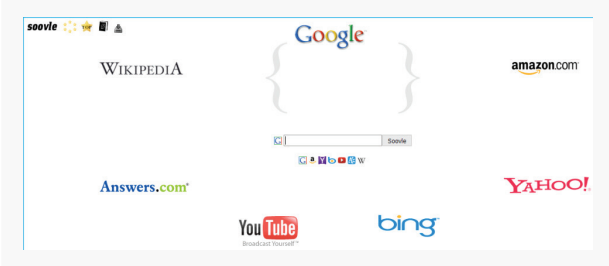

Wenn du zum Beispiel nach Keywords suchst, die mit Kaffee zu tun haben, gib einfach "Kaffee" ein. Soovle wird dir automatisch die Vorschläge aus den Suchzeilen der verschiedenen Seiten anzeigen:

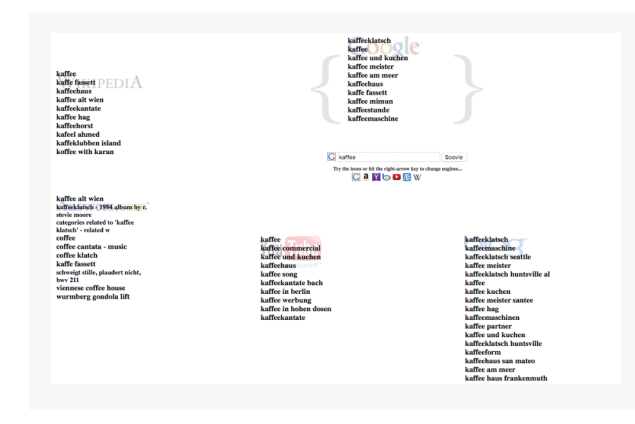

Du kannst die Ergebnisse auch in Form einer CSV-Datei herunterladen, indem du oben links auf das Icon klickst:

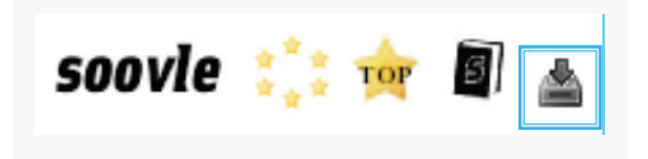

Dieses Tool ist fantastisch, da es dir Keywords liefert, die deine Konkurrenz vermutlich übersieht.

# **UBERSUGGEST: GOOGLE SUGGEST SCRAPER**

Wie Soovle, bedient sich auch UberSuggest an den automatischen Google-Vorschlägen für Suchanfragen. Wie? Es nimmt dein Seed-Keyword und fügt dahinter jeden Buchstaben des Alphabets ein, um hunderte Suchvorschläge zu generieren.

Wenn du zum Beispiel bei Google "Kaffee" eingibst, kriegst du eine Liste von Vorschlägen, wie diese hier:

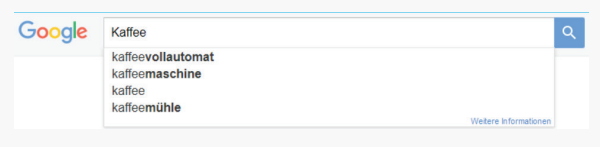

Wenn du aber ein Keyword plus einen weiteren Buchstaben eingibst, erhältst du eine neue Liste:

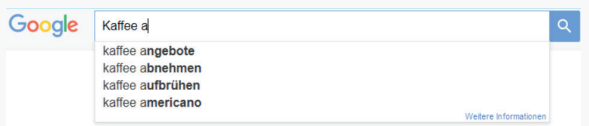

UberSuggest nimmt dir die Arbeit ab, nach jeder einzelnen Kombination von "Kaffee a" bis "Kaffee z" zu suchen. Gehe zu UberSuggest.io und gib dein Keyword und die Sprache/ das Land ein:

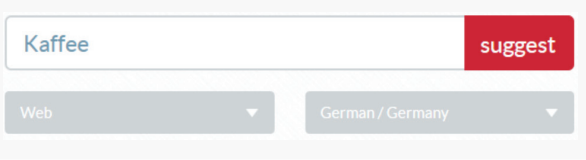

Nachdem du zu der Ergebnisseite weitergeleitet wirst, scrolle etwas runter und du wirst folgende Übersicht finden:

 $\textsf{Kaffee}\left[\begin{array}{c|c|c|c|c|c|c|c|c|c} \end{array}\right] \text{a}\left[\begin{array}{c|c|c|c|c} \end{array}\right] \text{b}\left[\begin{array}{c|c|c|c|c} \end{array}\right] \text{b}\left[\begin{array}{c|c|c|c} \end{array}\right] \text{c}\left[\begin{array}{c|c|c|c} \end{array}\right] \text{c}\left[\begin{array}{c|c|c|c} \end{array}\right] \text{c}\left[\begin{array}{c|c|c|c} \end{array}\right] \text{c}\left[\begin{array}{c|c|c|c}$ 

Hier kannst du die einzelnen Buchstaben oder Zahlen auswählen, um zu der richtigen Stelle in den Ergebnissen zu springen. Klickst du also auf "a", siehst du Kombinationen deines Keywords mit einem anhängenden a:

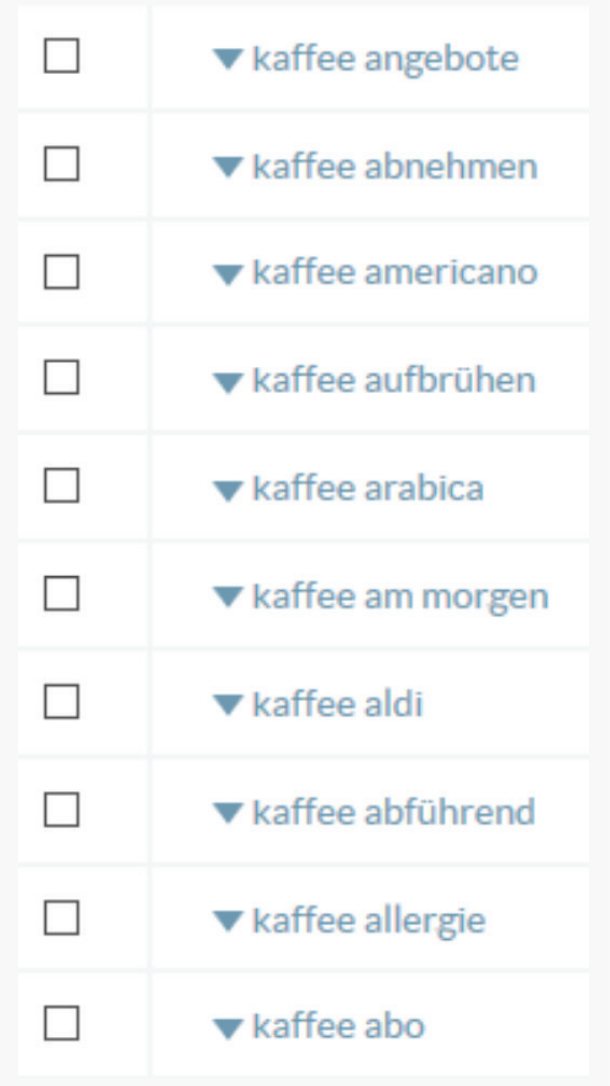

Viele der vorgeschlagenen Keywords machen wahrscheinlich keinen Sinn für deine Seite, doch einige werden es.

### **NUTZE SCRAPEBOX FÜR KEYWORD-VORSCHLÄGE**

Ein weiterer Grund, um ScrapeBox zu lieben. Eine weniger bekannte Funktion von ScrapeBox ist sein "Keyword Scraper". Dieses Tool macht dasselbe wie UberSuggest, nur dass du deutlich mehr Ergebnisse kriegst. Darüber hinaus kannst du Duplikate löschen und die Ergebnisse als CSV-Datei runterladen, zwei Dinge, die UberSuggest nicht kann.

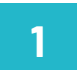

Öffne ScapeBox und klicke auf "Scrape". Wähle in dem Drop-Down-Menü den "Keyword Scraper":

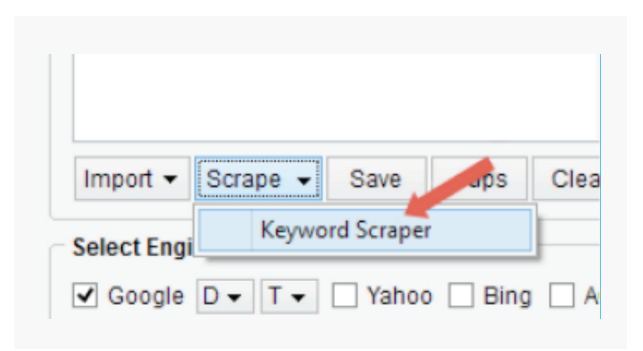

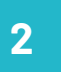

Gib dein Seed-Keyword in dem Fenster "Enter your Search Keyword(s) below" ein:

#### 感

Enter your Search Keyword(s) below: coffee

**3**

Klicke auf "Append A-Z"

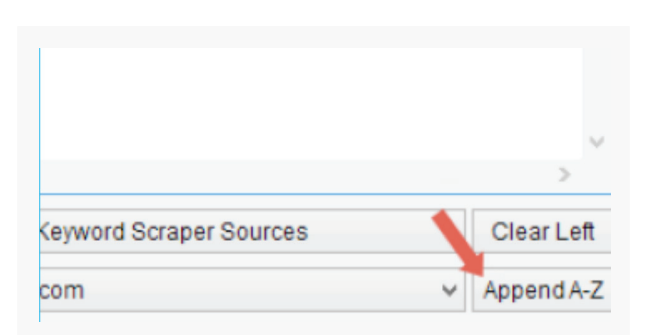

**5**

Dies wird Suchvorschläge aus dem Keyword + Buchstabenkombinationen bilden, genau wie bei **4 6** UberSuggest.

Wähle die einzuschließenden Seiten:

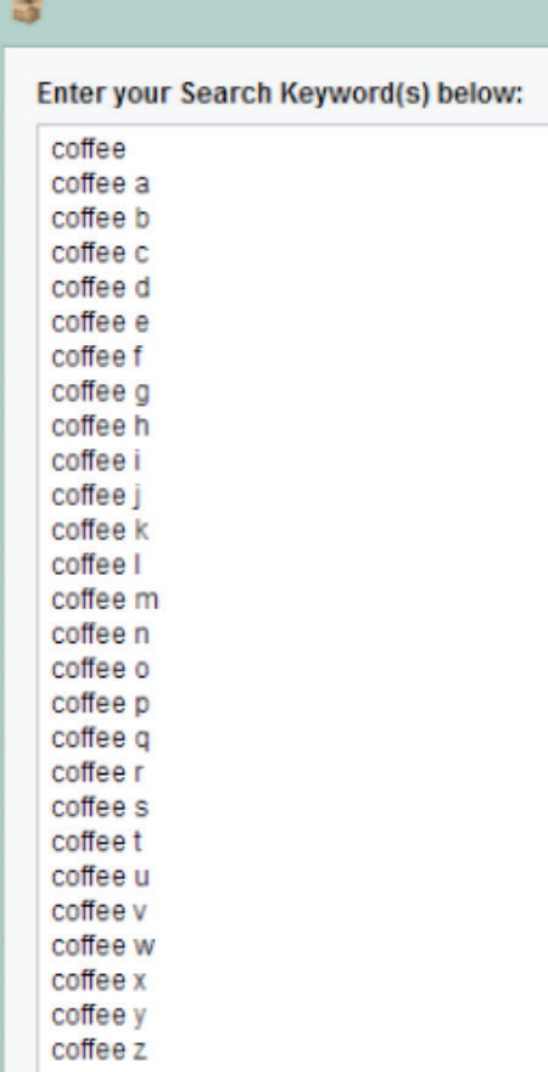

Wähle daraufhin die Quellen aus, von denen du Vorschläge in deine Resultate aufnehmen willst, indem du auf "Select Keyword Scraper Sources" klickst.

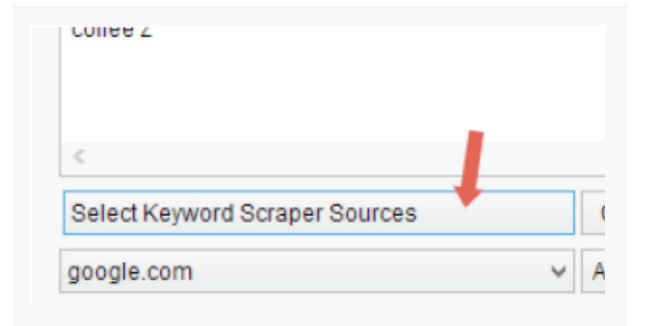

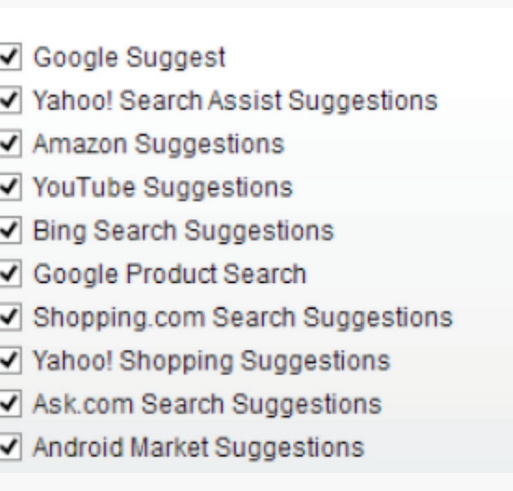

Klicke auf den "Scrape"-Button, um Keyword-Ideen zu generieren:

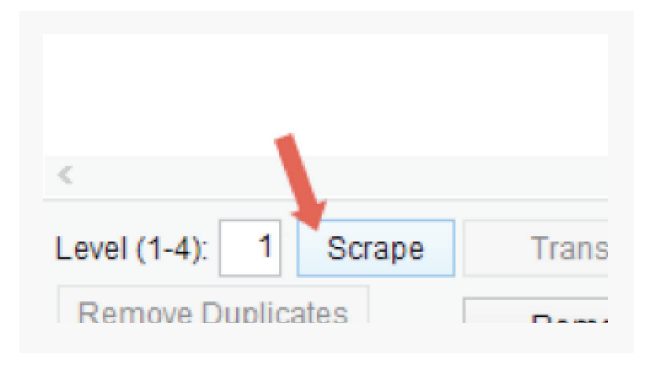

**8**

**7**

Klicke auf den "Scrape"-Button, um Keyword-Ideen zu generieren

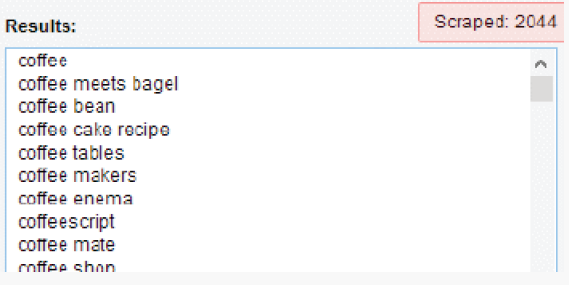

Klicke auf "Remove Duplicates", um Duplikate innerhalb der Resultate zu entfernen.

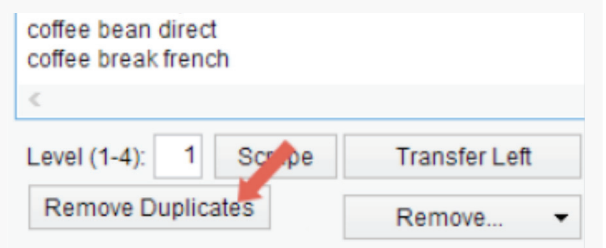

**10**

Um deine Ergebnisse zu speichern, kopiere das gesamte Feld.

### **Results:**

coffee coffee meets bagel coffee bean coffee cake recipe coffee tables coffee makers coffee enema coffeescript coffee mate coffee shop coffee and cigarettes coffee and cigarettes lyrics coffee and pregnancy coffee and cars coffee and bagel coffee addiction coffee art

**11**

Danach kannst du sie in eine .txt oder CSV-Datei einfügen.

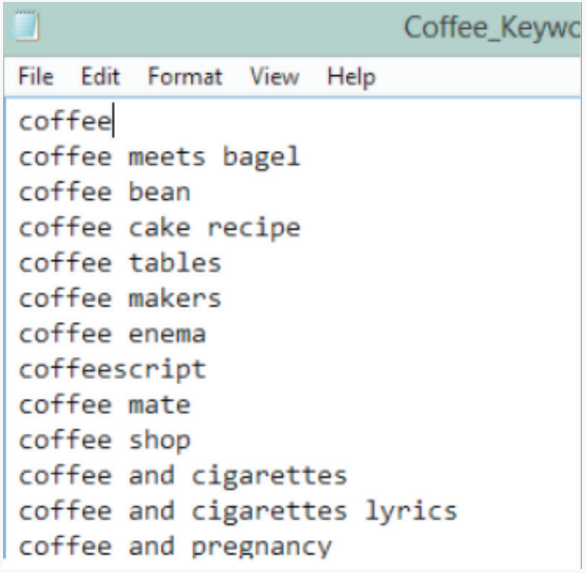

**12**

Du kannst dir leicht vom GKP die Suchvolumen der Keywords anzeigen lassen, indem du deine Ergebnisse in das Feld "Daten zum Suchvolumen und Trends abrufen" einfügst.

Get search volume for a list of keywords or group them into ad groups

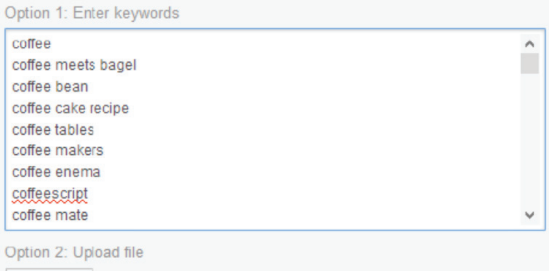

Browse. No file selected. Supported files and formats

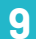

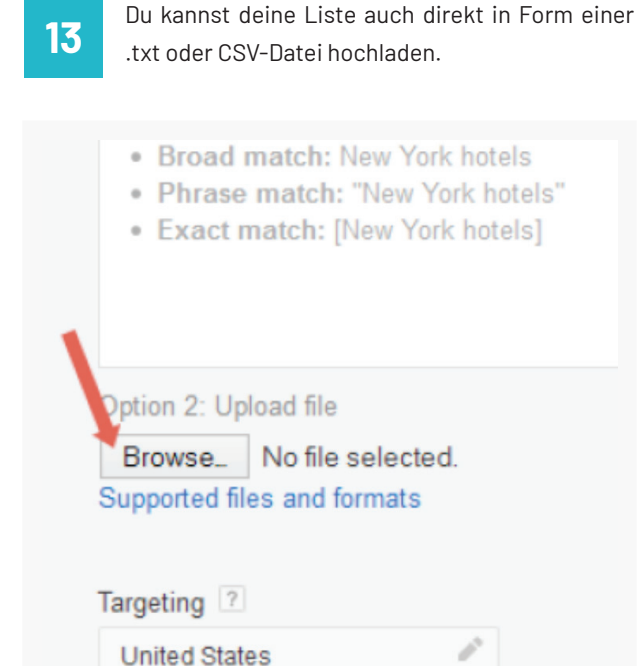

### **GOOGLE WEBMASTERS TOOLS**

Manchmal ist das beste Keyword eines, für das du bereits rankst. Was ich damit meine? Manchmal findest du dich sogar auf der zweiten oder dritten Seite, wenn du auf der Suche nach Long-Tail-Keywords bist. Auch bei Keywords, für die du deine Seite nicht mal optimierst.

Und wenn du diesen Seiten ein bisschen Aufmerksamkeit und Arbeit schenkst, landest du meisten innerhalb von Wochen auf der ersten Seite. Du kannst diese Keywords, mit denen du auf Seite zwei oder drei liegst, schnell und einfach mit dem Google Webmaster Tool (GWT) finden.

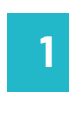

Logge dich zunächst in deinen GWT-Account ein und klicke in der linken Sidebar auf "Suchanfragen" und bei den daraufhin erscheinenden Optionen auf "Suchanalyse":

- ▼ Suchanfragen Suchanalyse Links zu Ihrer Website **Interne Links** Manuelle Maßnahmen
	- Internationale Ausrichtung
	- Nutzerfreundlichkeit auf Mobilgeräten

#### **Haben wir Ihr Interesse geweckt?**

0541 507 960 0 info@suchhelden.de

Der obere Teil der Liste zeigt die Keywords, mit denen du auf der ersten Seite bist: **2 7**

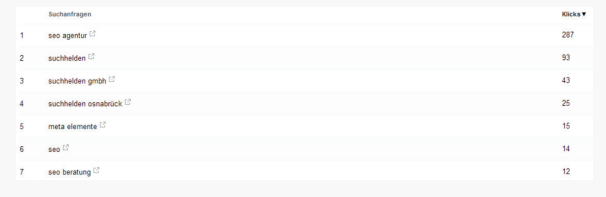

**3**

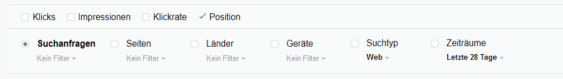

**4**

Klicke am unteren Ende der Liste auf "Anzeigen" und wähle "500 Zeilen".

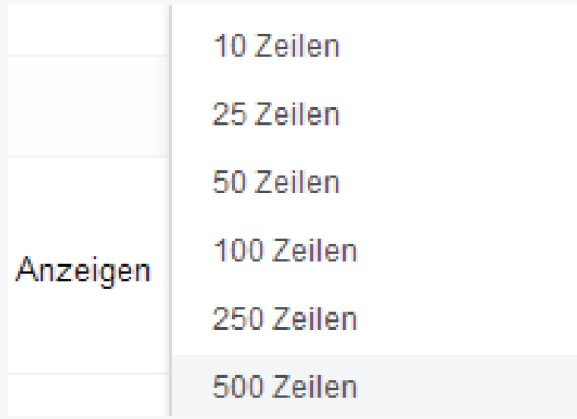

Scrolle runter, bis du ungefähr bei Position 11 bist. **5**

Schaue dir dann die Keywords an, die auf diesen Positionen ranken. **6**

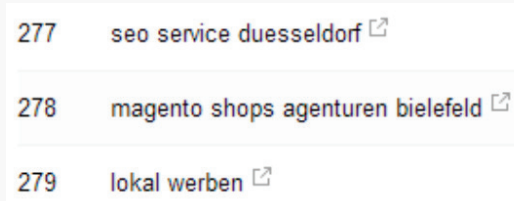

Füge vielversprechende Keywords in den Google Keyword-Planer ein und checke ihr Suchvolumen. Wenn du ein Keyword mit ordentlichem Suchvolumen findest, klicke es an und du siehst, auf welcher Seite du damit rankst.

Beziehe dieses Keyword schließlich in das On-Page SEO deiner Seite ein. Ich empfehle dir meinen verständlichen Guide zum Thema On-Page SEO. Dieser Guide wird dir helfen, deine Seite angemessen zu optimieren, ohne durch Überoptimierung Google auf den Plan zu rufen. Um sie zu finden, sortiere die Liste nach "Position":

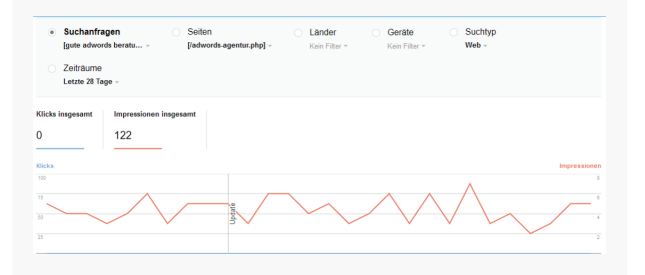

### **GOOGLE TRENDS**

Google Trends ist eines meiner Lieblingstools, wenn es um Keyword-Recherche geht. Dieses Tool zeigt dir Keywords mit hohem Suchvolumen in deiner Branche, bevor sie in dem Google Keyword-Planer auftauchen. Doch die hilfreichste Google-Suggest-Funktion ist, dass du schnell die Popularität eines Keywords im Laufe der Zeit checken kannst.

Bist du im Begriff 40.000€ in eine SEO-Kampagne zu investieren? Dann solltest du lieber wissen, ob deine Keywords steigen oder fallen. Rufe Google Trends auf und gebe ein Keyword, für das du ranken willst, in die Suchzeile ein:

**Google Trends** 

Das Tool wird dir das "Interesse im zeitlichen Verlauf" anhand von Suchanfragen und Nachrichten-Überschriften anzeigen.

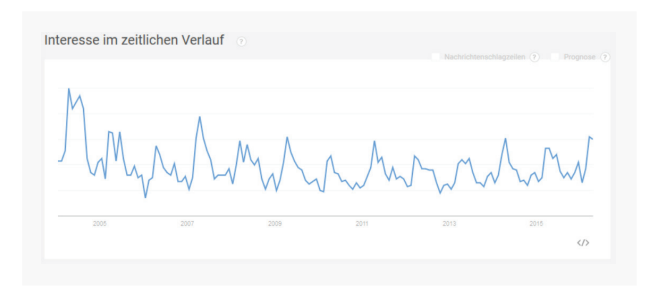

In diesem Fall schwankt das Suchvolumen saisonal sehr, ist aber einigermaßen stabil. Bei anderen Keywords, "Pinterest" zum Beispiel, ist das Interesse sprunghaft angestiegen und inzwischen etwas abgeebbt.

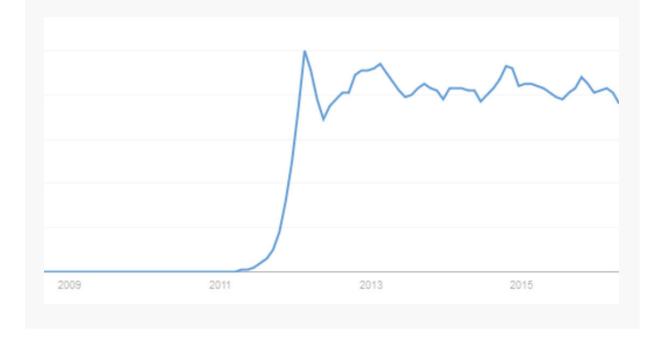

Andere, in diesem Fall "Google Keyword Tool", haben eine stetige Abnahme:

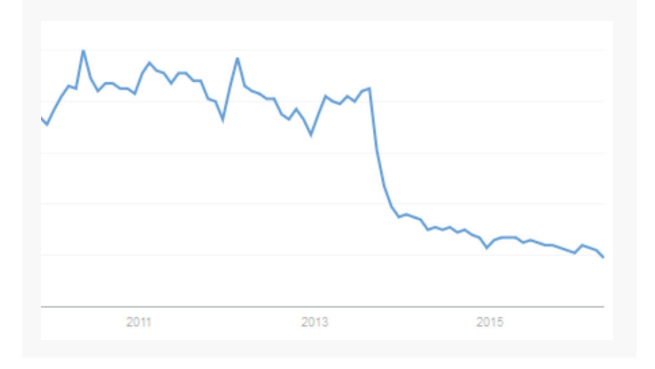

Im besten Fall wächst die Popularität eines Keywords stetig mit der Zeit, in diesem Fall "reddit":

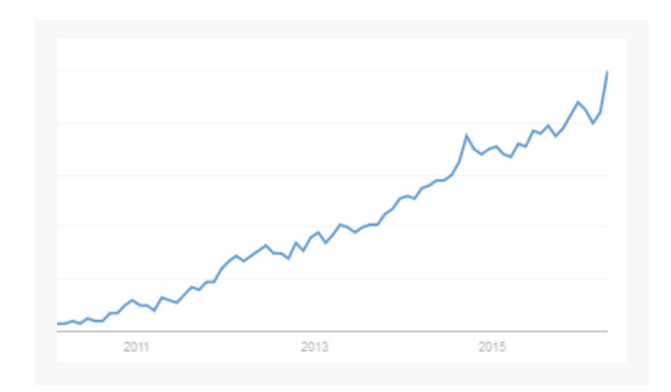

Pro Tipp: Gebe eines deiner Ziel-Keywords bei Google Trends ein und scrolle runter zu "verwandte Suchanfragen".

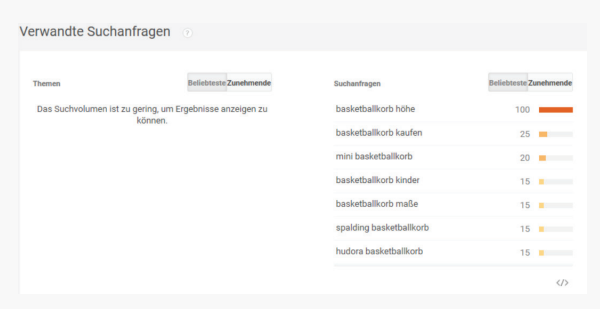

Unter "Suchanfragen" könnten einige lukrative Keywords sein, die dir der Google Keyword-Planer nicht gezeigt hat.

### **GOOGLE CORRELATE**

Google Correlate ist ein weniger bekanntes Tool, das dir Keywords anzeigt, die miteinander korrelieren. Ein Beispiel: Leute, die nach dem Begriff "SEO" suchen, tendieren auch dazu, nach folgenden Begriffen zu suchen:

- Link building
- Keyword research
- Internet Marketing
- On-Page SEO
- SEO Company

Google Correlate zeigt dir diese korrelierenden Keywords.

Rufe zunächst Google Correlate auf und wähle in der linken Sidebar "Germany" aus, wenn dies dein **1 4** Markt ist.

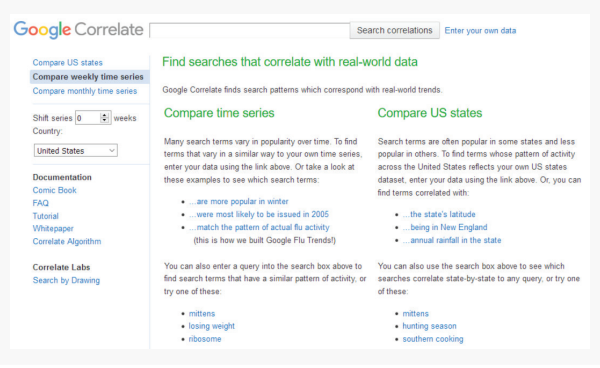

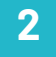

Gib ein Keyword in das Suchfeld ein und klicke auf "Search correlations"

#### **Google** Correlate Kochen

 $\times$  Search correlations

Schau dir die Keywords an, die unter "Correlated with -deinem Keyword-" stehen. In diesem Fall "Kochen". Die Zahl neben dem Keyword steht für das Maß an Korrelation. Je näher die Zahl an 1 ist, desto häufiger wird es direkt mit dem eingegebenen Keyword gesucht. **3**

### Correlated with kochen

- 0.8867 topf
- o sseo dünsten
- o 8859 buttercreme
- 0.8812 wie kocht man
- 0.8800 smartphone wallpaper
- 0.8790 junge bäckerei
- 0.8787 statt schmand
- o 8785 kaffee
- 0.8778 mehl
- o 8771 kartoffeln

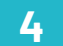

Klicke auf "Show more", um weitere korrelierende Keywords zu sehen.

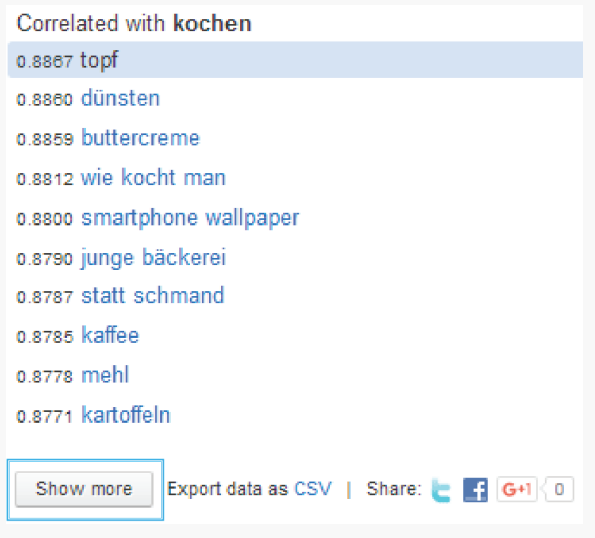

Hier findest du fantastische Seed-Keywords, die du in UberSuggest, ScrapeBox etc. nutzen kannst.

### **QUORA**

Quora ist eine sehr populäre Q&A Seite (wie Gutefrage.net oder Yahoo! Answers), die allerdings in der Regel hilfreichere Antworten liefert. Beachte, dass diese Seite ausschließlich die englische Sprache unterstützt und du hier deshalb auch nur englische Keywords eingeben solltest.

Um Quora zu nutzen, benötigst du einen kostenlosen Account. Sobald du eingeloggt bist, gib ein breit gefächertes Keyword ein:

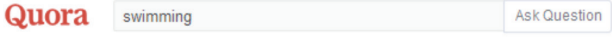

Wie ein Forum zeigt dir Quora die populärsten Fragen zu dem Thema:

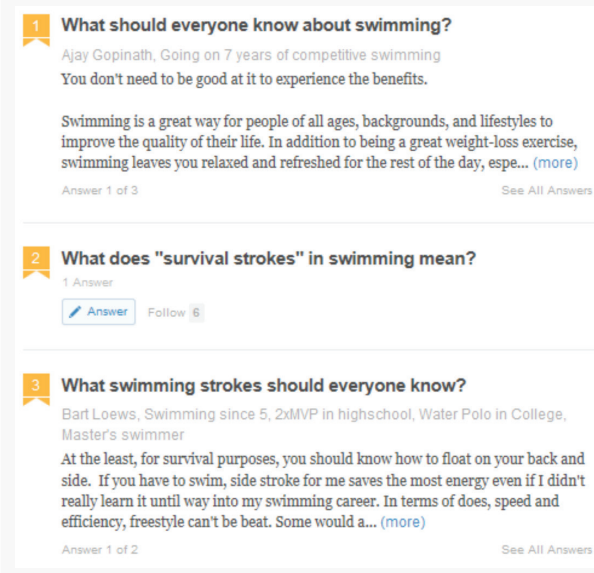

#### Quelle: www.quora.com

Manche der Fragen werden Keywords mit hohem Suchvolumen sein. Andere könnten dir beim Brainstorming neuer Ideen für deine Branche helfen.

In unserem "swimming" Beispiel bietet sich "swimming strokes" als Keyword an.

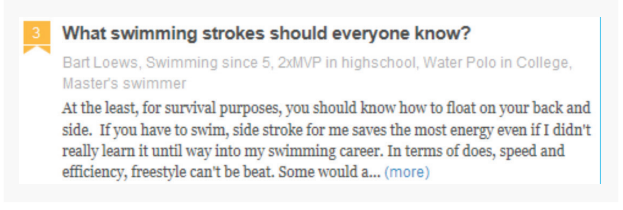

#### Quelle: www.quora.com

Gebe ich "swimming strokes" im GKP ein, finde ich weitere Keywords, die sich gut als Themen für einen Artikel eignen würden und darüber hinaus auch ein ansehnliches Suchvolumen haben:

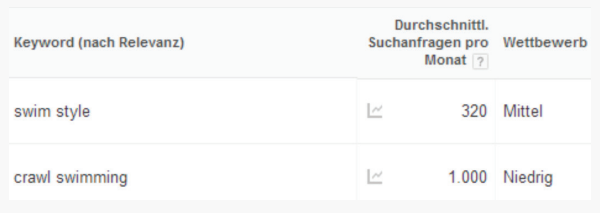

Hier ist Quora eine große Hilfe: Es zeigt dir verwandte Keywords, an die du sonst vielleicht nicht gedacht hättest. Nachdem du diese Strategien angewandt hast, sollte es dir nicht mehr an Long-Tail-Keywords fehlen.

## **DER NÄCHSTE SCHRITT: BESTIMME DIE KAUFABSICHT**

Keine Keyword-Recherche ist komplett ohne die Bestimmung der Kaufabsicht (wie wahrscheinlich ist es, dass die Suchenden deine Produkte oder Dienstleistungen kaufen). Bist du bereit?

Dann gehe weiter zu Kapitel 4: Bestimme die Kaufabsicht

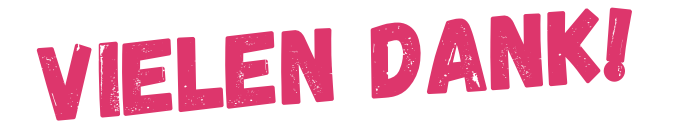

**Suchhelden GmbH** Heinrichstraße 14c 49080 Osnabrück

**Telefon:** 0541 507 960 0 **Mail:** info@suchhelden.de